# <span id="page-0-0"></span>**Uptime Report**

- [Uptime Report](#page-0-0)
	- <sup>o</sup> [New in version 3.1.10](#page-0-1)
		- **[New option 'Exceptions Report' \(Default: true\)](#page-0-2)**
		- $\circ$  [Introduction](#page-0-3) [Example Uptime Report](#page-0-4)

# Uptime Report

## <span id="page-0-2"></span><span id="page-0-1"></span>**New in version 3.1.10**

#### **New option 'Exceptions Report' (Default: true)**

The Uptime Report now offers this new option which defaults to the original behaviour of only returning nodes according to opCommon configuration settings:

where uptime is shorter than **uptime\_shortest\_days** (default 7); or

where uptime is longer than **uptime\_longest\_days** (default 365).

When **'Exceptions Report=false'**, the Uptime Report provides a third column with the remainder of nodes that have an uptime to report, in other words, those with uptime from **uptime\_shortest\_days** to **uptime\_longest\_days**.

Please read [Generating Reports](https://community.opmantek.com/display/opReports/Generating+Reports) for generating on-demand reports: this new option is **uptime\_exceptions** on that page.

#### <span id="page-0-3"></span>**Introduction**

The Uptime Report provides an overview of recently restarted devices, as well as very long running ones.

The configuration items **uptime\_shortest\_days** (default 7) and **uptime\_longest\_days** (default 365) define which nodes should be selected for display.

## <span id="page-0-4"></span>**Example Uptime Report**

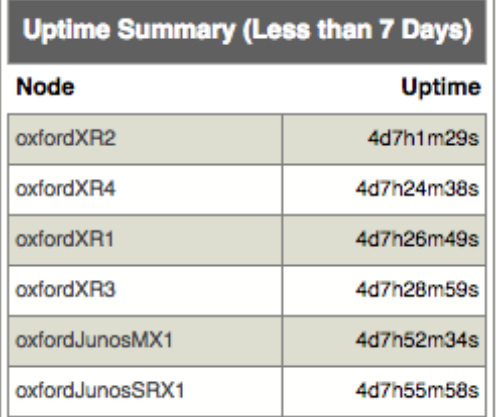